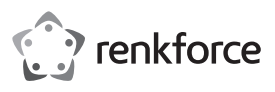

## **Istruzioni**

# **Estensione SmartStorage con Apple Lightning™ Cod. 1583216**

#### **Utilizzo conforme**

Backup e ripristino documenti importanti, immagini, video e audio utilizzando uno SmartStorage per dispositivo iOS. Grazie all'interfaccia USB 3.1 Generation 1, è possibile trasferire rapidamente i dati mentre si ricarica il dispositivo. Per gestire i propri file si può usare l'applicazione iDRIVE personalizzata disponibile gratuitamente da iTunes Store.

Per motivi di sicurezza e in base alle normative, l'alterazione e/o la modifica del prodotto non sono consentite. Qualsiasi uso diverso da quanto descritto sopra potrebbe arrecare danni al prodotto. Inoltre, un uso improprio può provocare corto circuiti, incendi, scosse elettriche o altri rischi. Leggere attentamente le istruzioni e conservarle in un luogo sicuro. In caso di cessione del prodotto a terzi, consegnare anche le presenti istruzioni operative.

Questo prodotto è conforme alle normative nazionali ed europei.

Tutti i nomi di aziende e le denominazioni di prodotti ivi contenuti sono marchi dei rispetti proprietari. Tutti i diritti sono riservati.

'Lightning' è un marchio di Apple Inc.

#### **La confezione contiene**

• Estensione SmartStorage

• Clip per cavo

• Istruzioni

scheda microSD venduta separatamente

#### **Istruzioni per l'uso aggiornate**

È possibile scaricare i manuali d'uso aggiornati al link www.conrad.com/downloads o con la scansione del codice QR. Seguire le istruzioni sul sito web.

## **Spiegazione dei simboli**

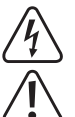

Il simbolo composto da un fulmine inscritto in un triangolo indica che sussiste un rischio per la salute, ad esempio a causa di una scossa elettrica.

Questo simbolo con il punto esclamativo inscritto in un triangolo è utilizzato per evidenziare informazioni importanti nelle presenti istruzioni per l'uso. Leggere sempre attentamente queste informazioni.

Il simbolo freccia indica suggerimenti e informazioni speciali per il funzionamento.

#### **Istruzioni per la sicurezza**

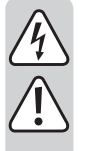

**Leggere attentamente le istruzioni e osservare nello specifico le informazioni sulla sicurezza. In caso di mancato rispetto delle istruzioni per la sicurezza e delle informazioni sul corretto utilizzo contenute nel presente manuale, la Società declina qualsivoglia responsabilità per eventuali danni a persone o cose. In questi casi, la garanzia decade.**

#### **a) Informazioni generali**

- Il dispositivo non è un giocattolo. Tenere fuori dalla portata di bambini e animali domestici.
- Non lasciare il materiale di imballaggio incustodito. Potrebbe costituire un giocattolo pericoloso per i bambini.
- Proteggere il dispositivo da temperature estreme, luce diretta del sole, forti urti, umidità elevata, condensa, gas, vapori e solventi infiammabili.
- Non sottoporre il prodotto a qualsiasi sollecitazione meccanica.
- Se non è più possibile utilizzare il prodotto in modo sicuro, metterlo fuori servizio e proteggerlo da qualsiasi uso accidentale. Il corretto funzionamento non è più garantito se il prodotto:
- è visibilmente danneggiato,
- non funziona più correttamente,
- è stato conservato per lunghi periodi in condizioni ambientali avverse o
- è stato sottoposto a gravi sollecitazioni durante il trasporto.
- Si prega di maneggiare il prodotto con cautela. Sobbalzi, urti o cadute, anche da altezze esigue, possono danneggiare il prodotto.
- Osservare anche le istruzioni di sicurezza e di funzionamento di tutti gli altri dispositivi collegati al prodotto.
- Consultare un esperto in caso di dubbi sul funzionamento, la sicurezza o la connessione dell'apparecchio.
- Manutenzione, modifiche o riparazioni devono essere eseguite esclusivamente da un tecnico o in un centro di riparazione specializzato.
- Non esitare a contattarci o a contattare un tecnico in caso di domande che non trovino risposte in questo manuale.

**Comandi a) Panoramica dispositivo**

 $\epsilon$ 

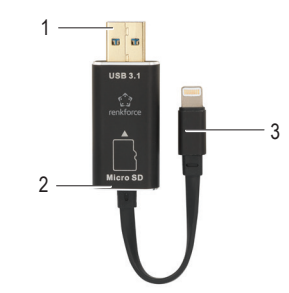

- 1 Porta USB 3.1
- 2 slot microSD
- 3 Connettore Apple Lightning

**b) Panoramica applicazione**

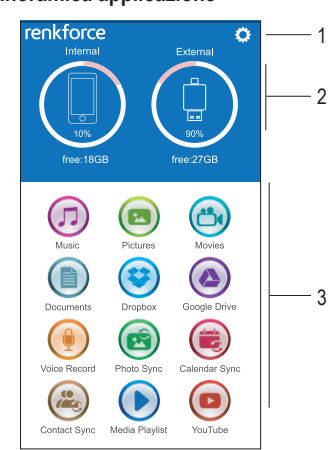

- 1 Impostazioni
- 2 Posizione memorizzazione
- Interna: Nel telefono o tablet
- Esterna: Nel lettore scheda iOS
- 3 Applicazioni

## **Per cominciare**

Fare riferimento alla sezione "Dati tecnici" per informazioni sui formati di file supportati, sistemi operativi e dispositivi compatibili.

#### **a) Scaricare l'applicazione**

• Visitare iTunes Store e scaricare l'applicazione "renkforce SmartStorage".

#### **b) Inserire scheda microSD**

Formattare la scheda microSD su FAT32 o exFAT prima dell' uso!

- Prima di inserire la scheda microSD, scollegare lo SmartStorage dal dispositivo iOS.
- Allineare la scheda microSD allo slot come mostrato a sinistra.
- Quando la scheda entra in posizione, si sente un "click".
- Per rimuovere, premere delicatamente per sganciare, quindi estrarla.
	- L'inserimento errato di una scheda di memoria microSD o l'uso di una forza eccessiva possono danneggiare lo slot della scheda.

#### **c) Collegare al dispositivo iOS**

Dopo il collegamento si può ricevere una notifica. Selezionare **Allow** (Consenti).

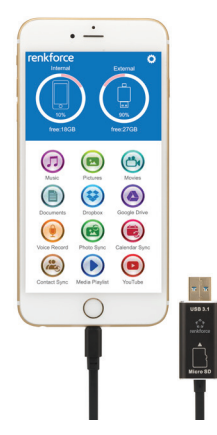

#### **d) Trasferimento dati tra piattaforme**

È possibile salvare ulteriore spazio trasferendo file via USB3.1 sul proprio computer desktop o portatile.

## **Funzionamento**

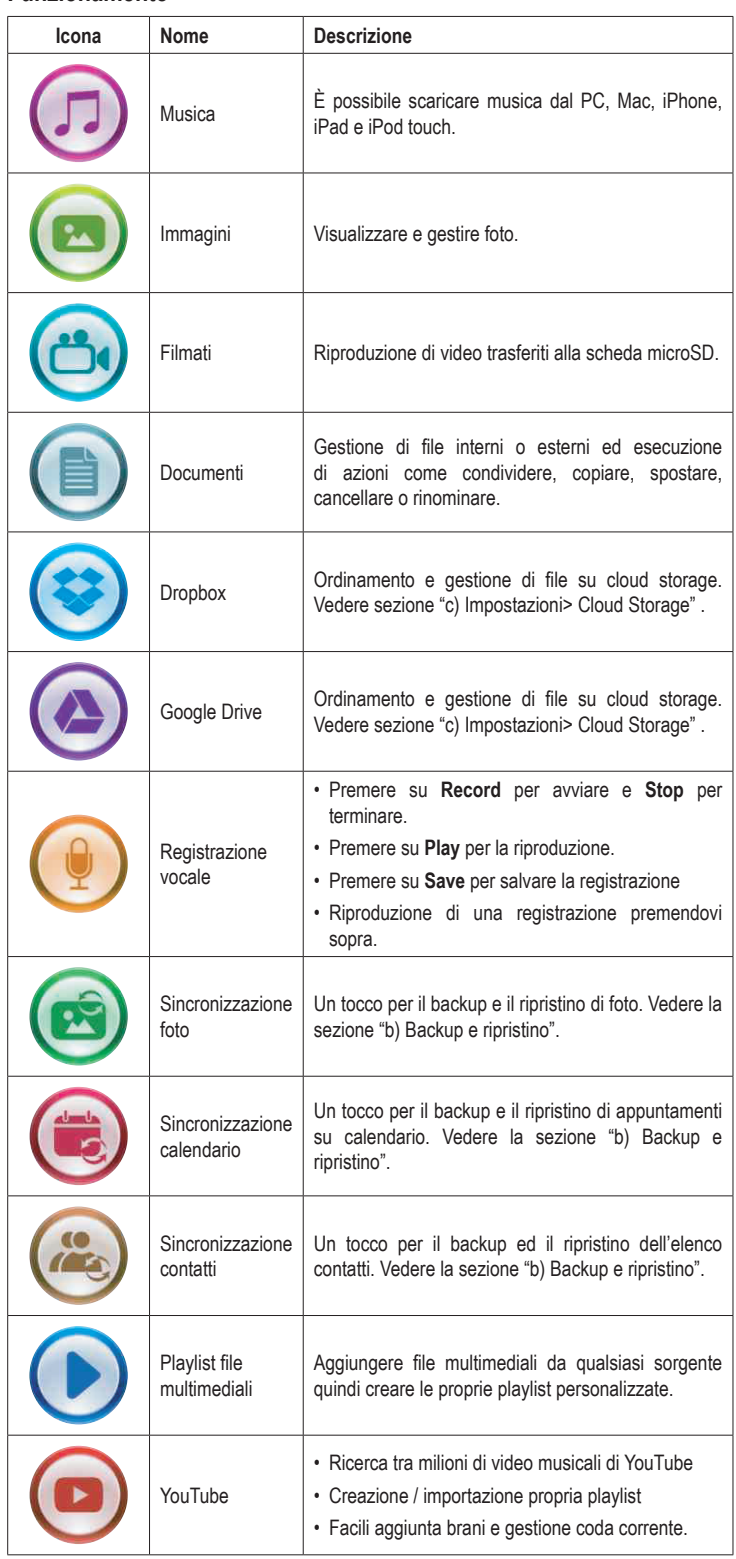

 $\rightarrow$  L'accesso a YouTube, Google Drive o Dropbox richiede una connessione Internet.

#### **a) Scorrimento**

Accesso a ulteriori opzioni del file sfiorando e scorrendo verso sinistra sul nome del file desiderato.

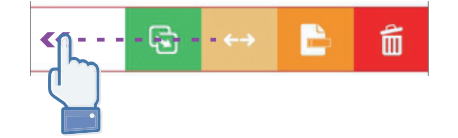

## **b) Backup e Ripristino**

Con un tocco backup e ripristino di contatti, foto e calendari

- Un colpetto **Sincronizzazione foto**, **Sincronizzazione calendario**, o **Sincronizzazione contatti**.
- Un colpetto **Sì** o **No**.
	- È possibile recuperare tutti i backup precedenti toccando su **Ripristina tutto**, oppure è possibile selezionare il file che si desidera ripristinare toccando **Seleziona file da ripristinare**.

#### **c) Impostazioni**

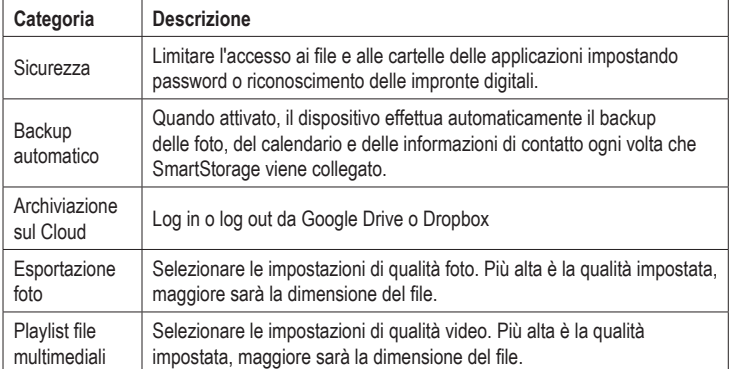

## **Pulizia e manutenzione**

- Scollegare il prodotto dal dispositivo portatile prima di pulire.
- Non utilizzare detergenti aggressivi, alcol o altre soluzioni chimiche in quanto possono danneggiare l'alloggiamento e causare malfunzionamenti.
- Pulire il prodotto con un panno asciutto e privo di pelucchi.

#### **Smaltimento**

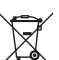

I dispositivi elettronici sono rifiuti riciclabili e non devono essere smaltiti assieme ai rifiuti domestici. Al termine del ciclo di vita, smaltire il prodotto in conformità alle relative disposizioni di legge.

Si adempie così agli obblighi di legge e si contribuisce alla tutela dell'ambiente.

#### **Dati tecnici a) SmartStorage**

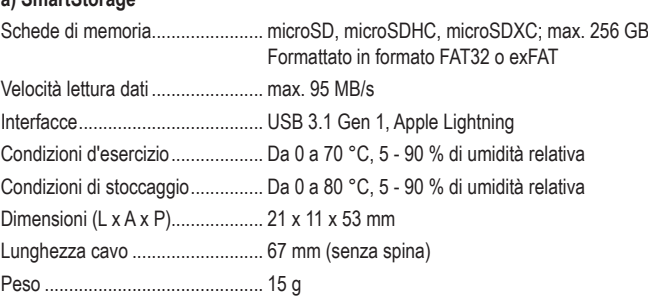

#### **b) Dispositivi compatibili**

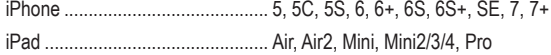

## **c) Formati di file supportati**

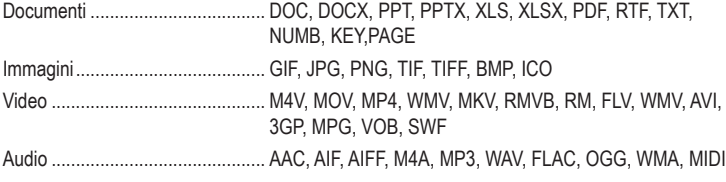

#### **d) Sistemi operativi supportati**

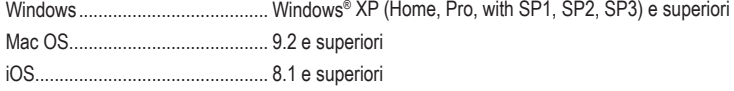

Questa è una pubblicazione di Conrad Electronic SE, Klaus-Conrad-Str. 1, D-92240 Hirschau (www.conrad.com). Tutti i diritti, compresa la traduzione, riservati. È vietata la riproduzione di qualsivoglia genere, quali fotocopie, microfilm o memorizzazione in attrezzature per l'elaborazione elettronica dei dati, senza il permesso scritto dell'editore. È vietata la ristampa, anche parziale. Questa pubblicazione rappresenta lo stato tecnico al momento della stampa. Copyright 2017 by Conrad Electronic SE. \*\*\* 1583216\_v3\_1117\_02\_fl01\_m\_IT\_(1)